# **10. Модуль МАРКЕТИНГ**

Модуль маркетинга содержит маркетинговые инструменты платформы

**Маркетинговые инструменты платформы** — функционал, реализованный на платформе, который включает в себя следующие разновидности инструментов:

- 1. Скидки на товары
- 2. Скидки на доставку
- 3. Бонусы
- 4. Подарочный сертификат

## **Скидки**

Скидка бывает относительная (в процентах) или абсолютная (в денежном выражении)

- Назначается на
	- o Все товары
	- o Указанные товары
	- o Бандл из товаров/мастер-классов
	- o Категорию
	- o Бренд
	- o Мастер-класс
	- o Товары в корзине
	- o Доставку
	- o Может не применяться к определенным товарным позициям или брендам
	- Применяется к
		- o Все Клиенты (по умолчанию)
		- o Клиенту
		- o Сегменту клиента
		- o Реферальному Партнеру
		- o Уровню реферального партнера
- Распространяется на
	- o Любые заказы
	- o Заказы на сумму покупки "от определенной суммы", в т.ч. от суммы определенной категории или бренда
	- o Порядковый номер заказа (на первый заказ или на n-ый заказ Клиента)
	- o Заказы с определенным способом оплаты (онлайн) или способом/регионом доставки
- Дополнительно скидка имеет:
	- o Период действия (или является бессрочной)
	- o Возможность суммироваться или не взаимодействовать с другими скидками
	- o Спонсора скидки (МП или указанный Мерчант)
- Настройка действия Скидки с другими маркетинговыми инструментами
	- o Суммируется / не суммируется с другими скидками
	- $\circ$  Суммируется, но максимальный размер  $X\%$

### **Список скидок**

Список скидок Маркетплейса находится в MMS и в MAS: "Маркетинг - Скидки"

Список скидок в MMS выводит скидки Маркетплейса и Мерчантов. Если скидка создана в MAS, но не отправлена на согласование, то такая скидка не появляется в списке скидок в MMS, так как по ней еще не закончена работа Мерчантом.

В MAS список скидок содержит все скидки, спонсор которых Мерчант. Этот список состоит из тех же полей, что и список скидок в MMS, за исключением поля "Автор"

Оператор маркетплейса:

- Может использовать фильтр
	- o ID
	- o Название
	- o Статус
	- o Тип скидки
	- o Роль
	- o Спонсор
	- o Автор
	- o Дата создания (от..до..)
	- o Период действия (от..до)
	- o Точная дата
	- o Бессрочная
- Видит действия
	- o Создать скидку
		- Открывается карточка для создания скидки
	- o Изменить статус скидки (в MMS)
		- Меняет статус по отмеченным в списке скидкам
	- o Отправить на согласование (в MAS)
	- Отправляет отмеченные в списке скидки на согласование
- Видит список скидок
	- $\circ$  ID
	- o Дата создания
	- o Название
	- o Скидка / На что
	- o Период действия
	- o Спонсор (МП/Мерчант)
- o Автор
- o Промокод
- o Статус
- Может перейти в карточку скидки по ссылке в названии

## **Карточка скидки**

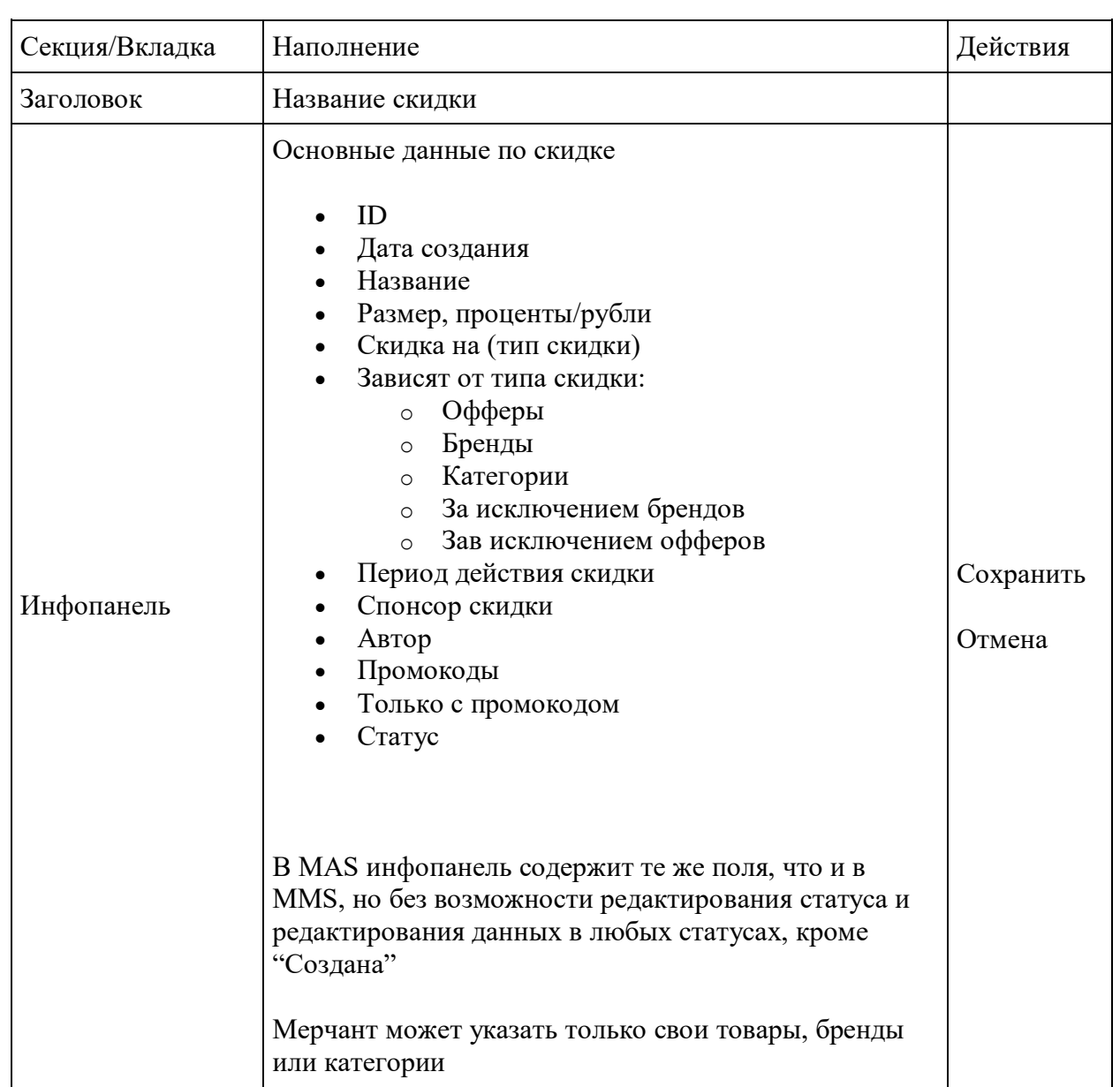

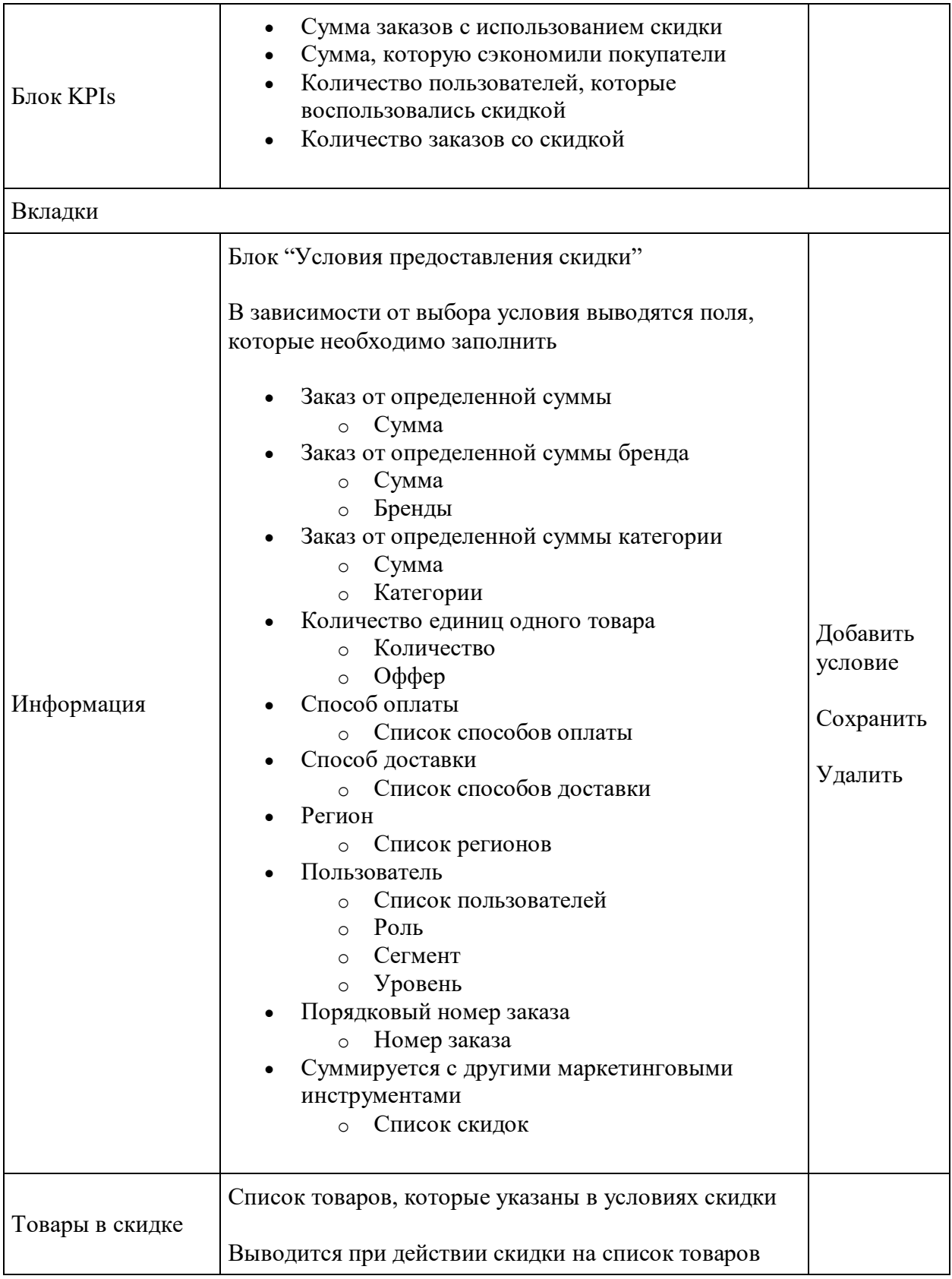

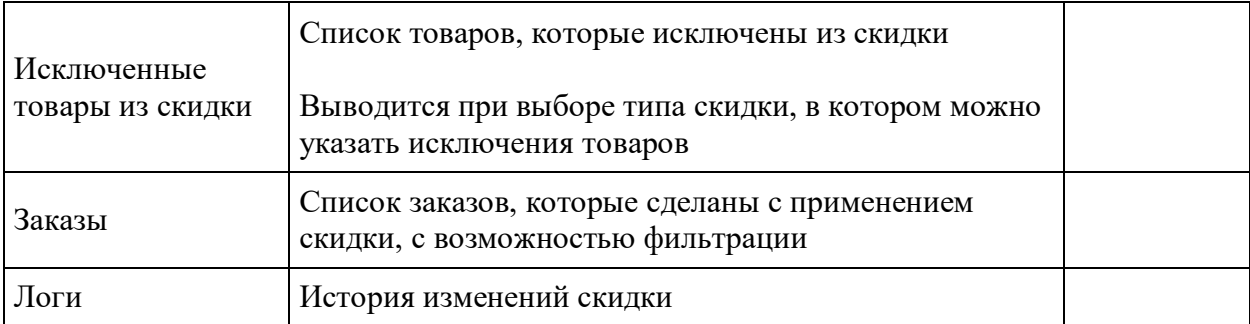

## **Статусная модель скидки**

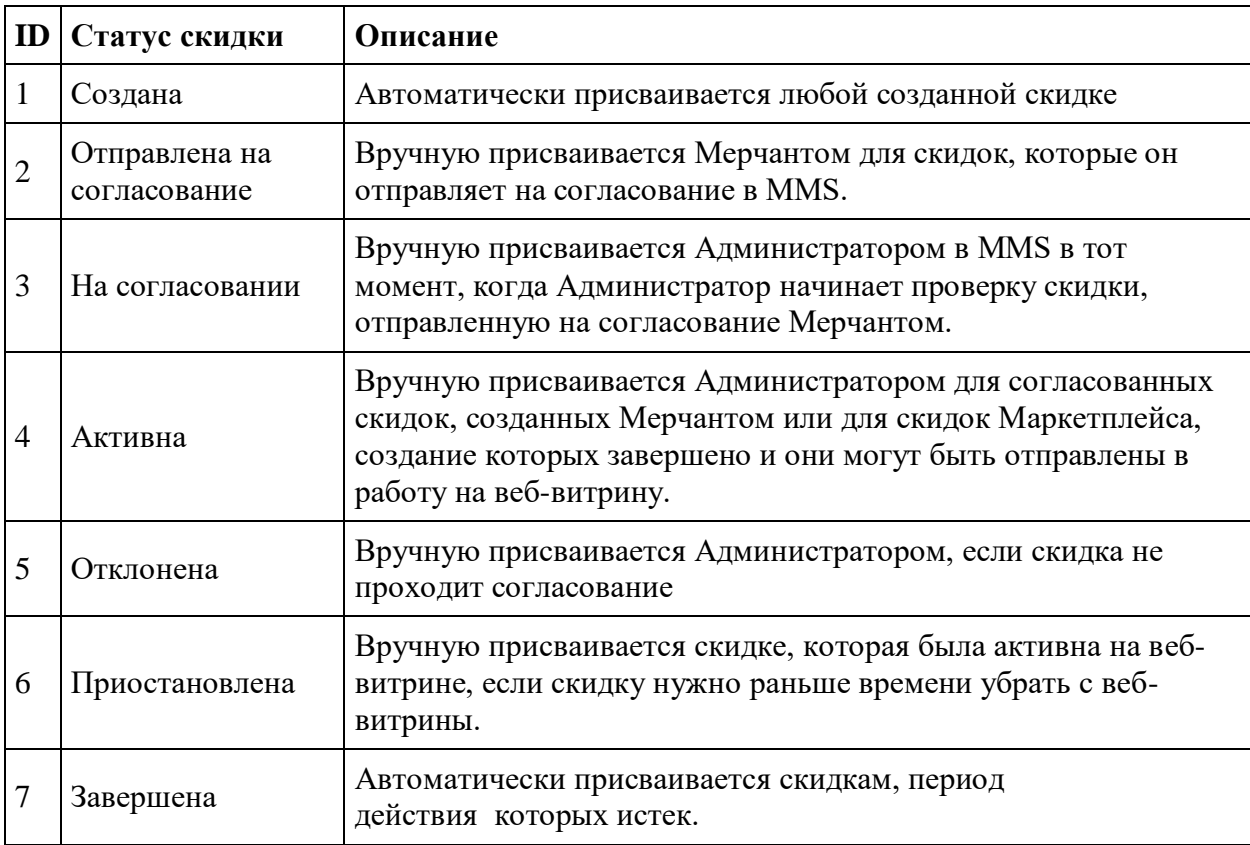

## **Бандлы**

Бандлы - это отдельный вид скидки, которая дается на все указанные в скидке товары при условии, что все эти товары будут добавлены в заказ.

Список бандлов находится в MMS и в MAS: "Маркетинг - Бандлы"

Список бандлов, карточка бандла и функционал добавления и изменения бандла аналогичны обычным скидкам

Скидка на бандл:

- Назначается на
	- o Товары
	- o Мастер-классы
- При выборе значения скидки в рублях, оно распределяется на все товары, входящие в бандл, пропорционально их цене
- Не имеет других условий и ограничений
- Все бандлы, в которых участвует товар, выводятся в его карточке на витрине
- В корзине бандл выводится отдельной позицией
	- o Удалить из бандла часть товаров нельзя, только целиком весь бандл
	- o Добавить в корзину отдельный товар из бандла нельзя в корзине и заказе может быть либо отдельный товар, либо товар в составе бандла

## **Промокоды**

**Промокод** – не является сам по себе маркетинговым инструментом, а является активатором этого инструмента. Это состоящая из латинских букв и цифр совокупность символов с учетом регистра, введя которую в корзине при оформлении заказа активируется один из следующих маркетинговых инструментов:

- Скидка
- Бесплатная доставка;
- Бонусы за заказ

Промокод может генерироваться автоматически функционалом Платформы или задаваться вручную

Параметры промокода:

- Спонсор
	- o Маркетплейс
	- o Конкретный Мерчант
- Принадлежность
	- o Может быть привязанным к определённому Реферальному Партнеру
- Частота использования: разово или многократно:
	- o разово который может быть применен только один раз;
	- o многократно промокод, которым можно воспользоваться ограниченное или неограниченное количество раз.
	- Срок действия промокода:
		- o до конкретной даты;
		- o бессрочный
- Уникальность:
	- o персональный: привязка к определенному аккаунту, сегменту, группе, функциональной роли применяется в заказе, который создан указанным пользователем;
	- o общий без ограничения по применению, для всех пользователей.
- Тип ввода:
	- o автоматический (предустановленный) может быть использован при, анонсе в соответствующей рассылке или в корзине при оформлении заказа;
	- o ручной

#### **Особенности и ограничения:**

- 1. Предполагается проверка кодов на уникальность и обеспечение возможности генерации уникальных, не повторяющихся промокодов
- 2. Промокод активирует определенный маркетинговый инструмент, например, скидку. В процессе срока действия промокода
- 3. При введении нескольких промокодов корзина, в зависимости от настроек каждого из примененных промокодов (суммируется или исключает совместное применение), пересчитывает сумму и параметры заказа с учетом применения последнего промокода в случае если была настройка "не суммируется".
- 4. Персональные промокоды Реферальных Партнеров доступны в ЛК Реферального Партнера в соответствующем разделе.

#### **Список промокодов**

Список промокодов находится в MMS и в MAS: "Маркетинг - Промокоды"

Список промокодов в MMS содержит все промокоды Маркетплейса. Если промокод создан в MAS, но не отправлен на согласование, то такой промокод не появляется в списке промокодов в MMS, так как по нему еще не закончена работа Мерчантом.

В MAS Список промокодов содержит все промокоды, в которых участвует Мерчант (является спонсором или его товары участвуют в скидке по промокоду) . Этот список состоит из тех же полей, что и список промокодов в MMS за исключение поля "Пользователь".

Оператор маркетплейса:

- Может использовать фильтр
	- o Тип
	- o Статус
	- $\circ$  Кол
	- o Название
	- $\circ$  ID
	- o Спонсор
	- o Пользователь
	- o Реферальный партнер
	- o Период действия (от..до)
	- o Точная дата
	- o Бессрочная
	- o Дата создания (от..до..)
- Видит действия
	- o Создать промокод
		- Открывается карточка для создания промокода
	- o Изменить статус промокода (в MMS)
		- Меняет статус по отмеченным в списке промокодам
	- o Отправить на согласование (в MAS)
		- Отправляет отмеченные в списке промокоды на согласование
	- o Удалить промокод (в MAS)
		- Удаляет отмеченные промокоды в списке
- Видит список промокодов
	- $\circ$  ID
	- o Дата создания
	- o Название
	- o Код
	- o Период действия
	- o Тип
	- o Скидка / Период действия
	- o Спонсор (МП/Мерчант)
	- o Реферальный партнер
	- o Статус
- Может перейти в карточку промокода по ссылке в названии

#### **Карточка промокода**

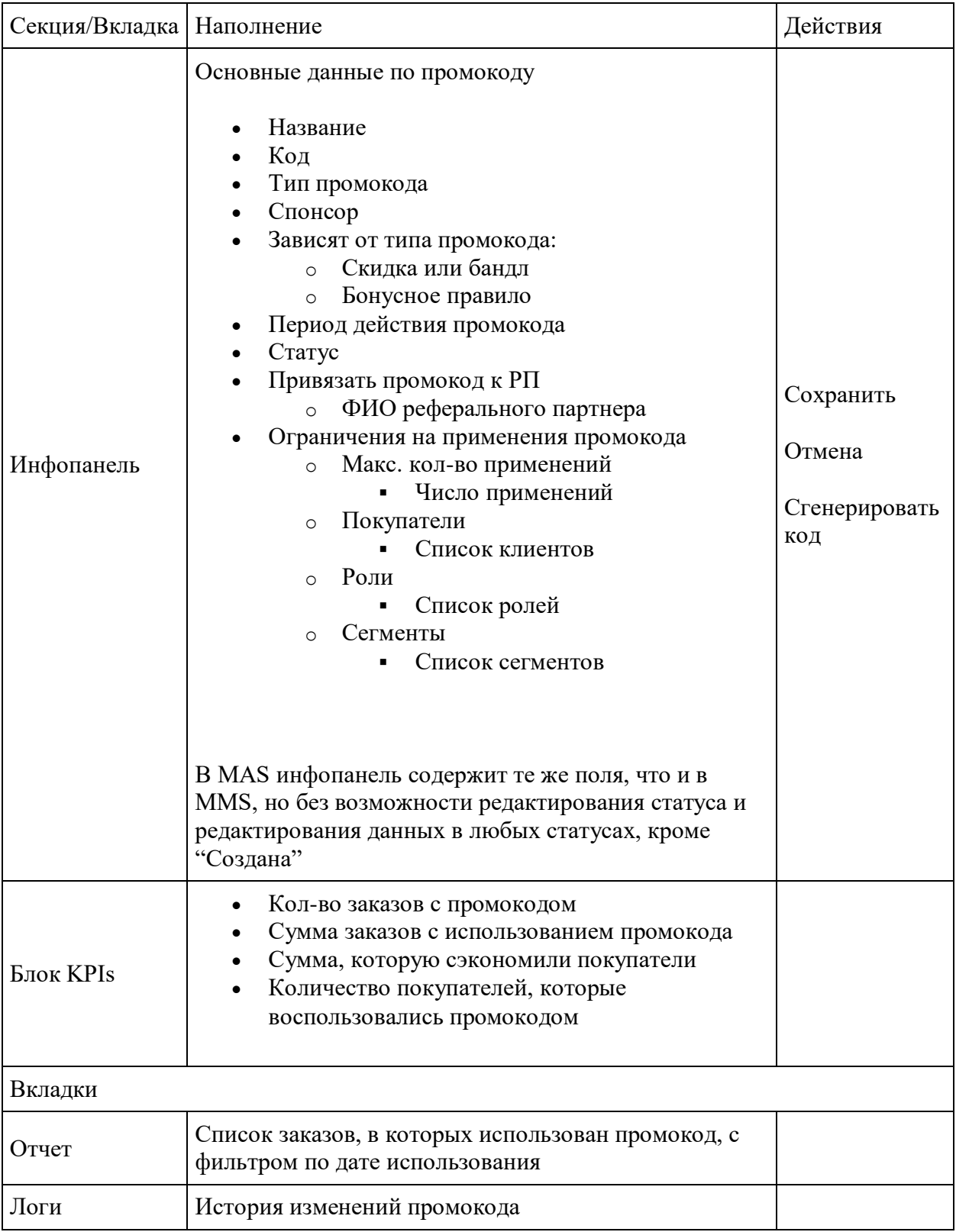

### **Статусная модель промокода**

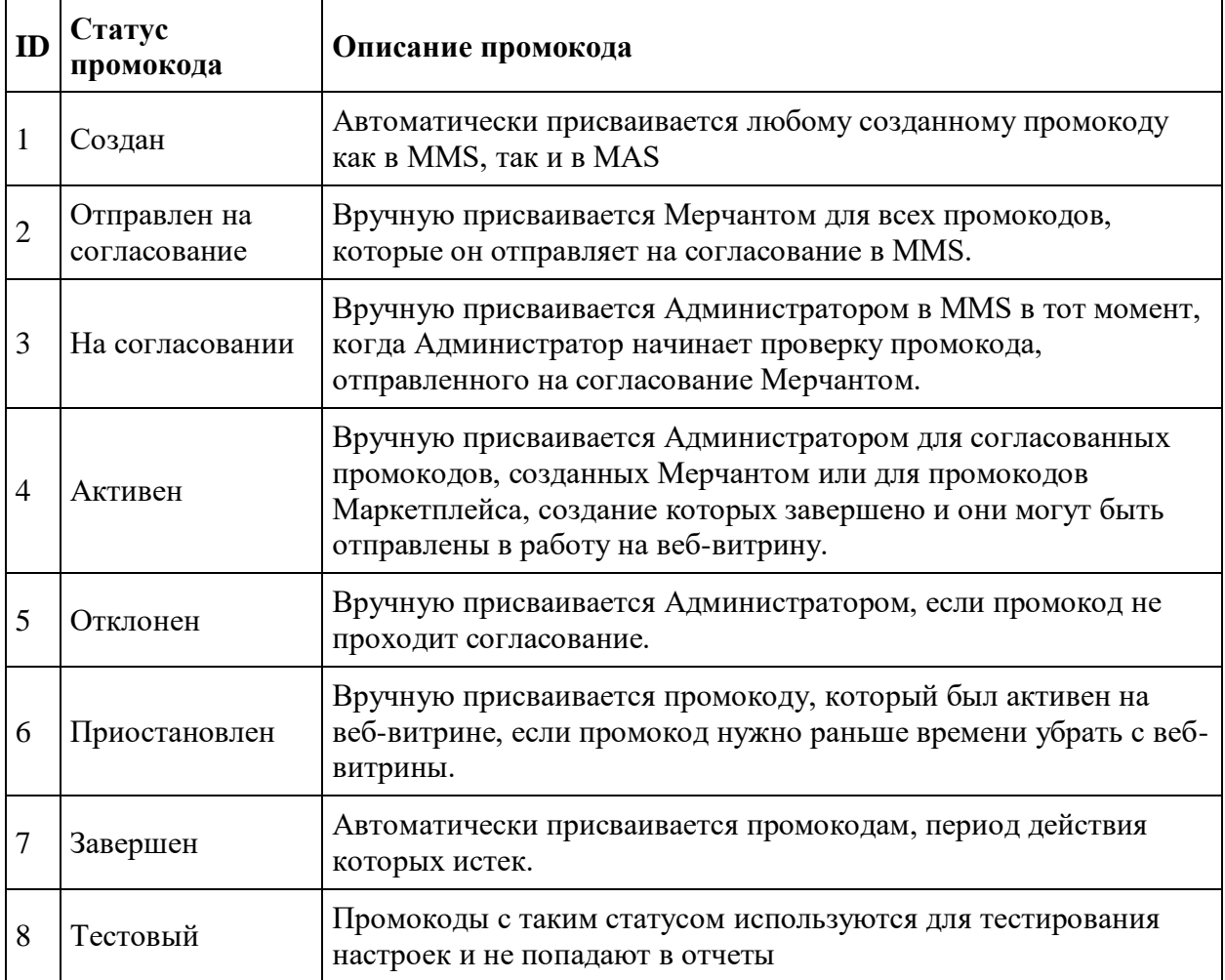

## **Бонусы**

**Бонусы** — виртуальная денежная единица, которая рассчитывается в % от суммы покупок или % от стоимости определённого товара или в виде фиксированной суммы, начисляется на бонусный счет Клиента и затем тратится для оплаты товаров, для которых доступна оплата бонусами

Начисленные бонусы могут иметь определенный срок действия, в который их можно использовать, либо могут быть бессрочные

Начисление бонусов за покупки регулируется "Правилами начисления бонусов". Функционал бонусных правил доступен только на уровне маркетплейса в MMS, Мерчант не может вести свои собственные бонусные правила.

Настройки Правила начисления бонусов:

- Бонусы начисляются на
	- o Оффер
	- o Бренд
	- o Категорию
	- o Сумму корзины
	- o Все офферы
	- o Все бренды
	- o Все категории
	- o Может не применяться к определенным офферам или брендам
- Правило применяется к
	- o Всем Клиентам
	- o По промокоду
- Срок действия правила
	- o Определенный период или бессрочно
- Срок действия начисленных бонусов
	- o Неограничен
	- o Кол-во дней

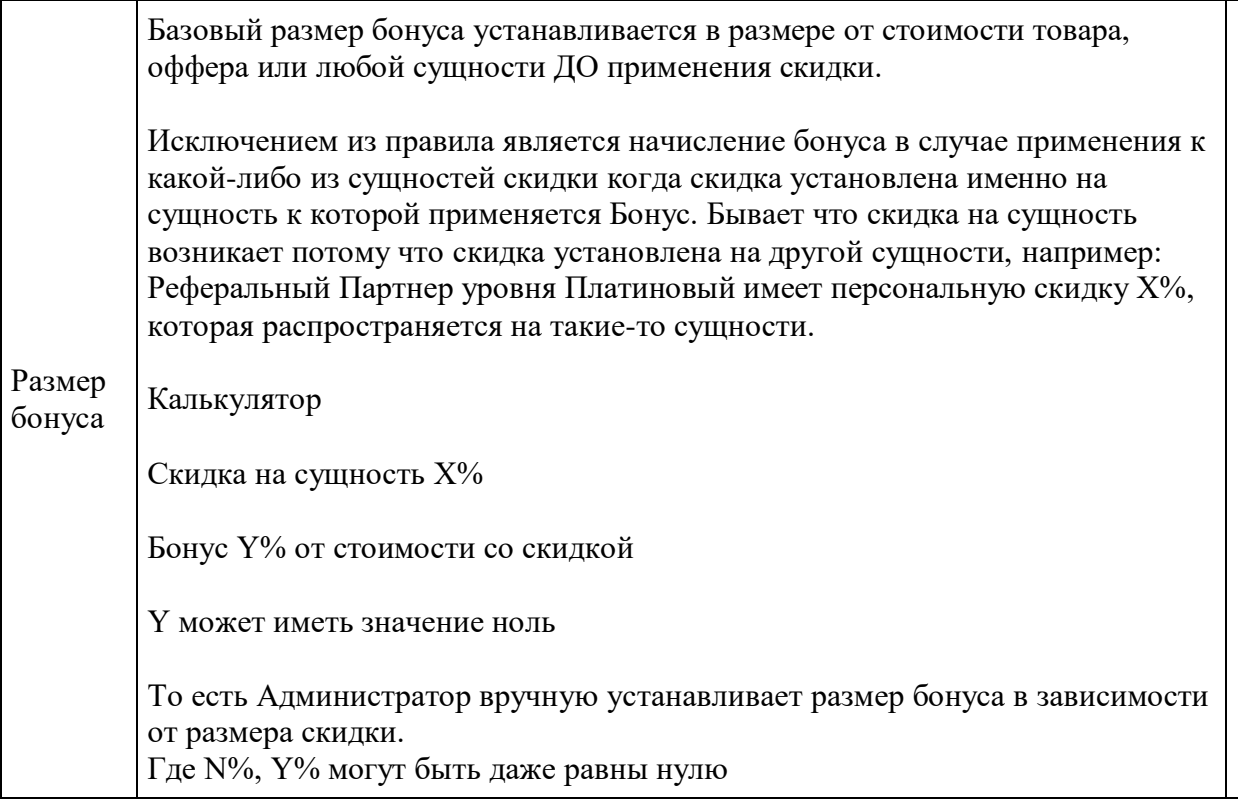

#### **Начисление бонусов**

- Бонусы могут начисляться всем пользователям, либо только для указанных ролей список ролей устанавливается в настройках системы по бонусам
- Бонусы начисляются на Бонусный счет и не могут выведены в виде денежных средств.
- Бонус начисляется на Заказ за доставленные товары заказа. Количество начисленных бонусов за заказ = сумме бонусов начисленным по различным правилам по товарам заказа
- Начисление бонусов может производиться через определенное количество дней после перехода заказа в статус "Доставлен", либо в момент изменения статуса заказа
	- o Количество дней регулируется глобальными настройками системы по бонусам
- Бонус может начисляться за регистрацию клиента (приветственные бонусы)
	- o Начисление, количество и срок действия приветственных бонусов регулируется глобальными настройками системы по бонусам
- При возврате товаров заказа, если за них были начислены бонусы, то они списываются со счета. Если на счету не хватает бонусов, то счет уходит в минус
- Клиент в Личном кабинете видит бонусный счет, который отображает текущий остаток бонусов и все движения (начисления и списания).

o Бонусный счет видят только те клиенты, которые не попали под ограничение списка ролей для начисления бонусов

#### **Использование бонусов**

- Бонус тратится на приобретение товаров, для которых доступна оплата бонусами.
- Оплата бонусами не может быть ограничена конкретными Мерчантами товары всех Мерчантов могут быть оплачены бонусами, если нет ограничений по оплате на самом товаре
- Доступность для товара оплаты бонусами регулируется настройками
	- o Глобальная настройка для всех товаров
		- Для всех товаров указан % оплаты бонусами.
			- В таком случае оплатить можно за любой товар, если на нем не указан 0% оплаты
		- $\blacksquare$  Для всех товаров не указан % оплаты бонусами
			- В таком случае оплатить можно только за тот товар, на котором указан % оплаты бонусами
	- o Настройка на конкретном товаре, % оплаты бонусами
		- Если не указана, то действует глобальная настройка
		- **Если указана, то действует ее значение % на товаре**
- Товары могут быть оплачены бонусами как полностью, так и частично, с использованием типа оплаты "Бонусный счет"
- Бонусный счёт отображается в качестве способа оплаты только у тех пользователей, которые включены в бонусную программу и имеют ненулевой остаток бонусов на счете.
- Первыми со счета списываются бонусы, которые быстрее всего "сгорят" (т.е. имеют более короткий срок действия).
- Бонусы активированные вручную по промокоду, имеют все специфические настройки самих промокодов, например: согласно которым тот или иной маркетинговый инструмент, включая бонусы, может суммироваться или не суммироваться, взаимодействовать или не взаимодействовать с другими акциями и скидками, бонусами.
- Курс бонуса к рублю для расчета суммы оплаты товара бонусами устанавливается Администратором платформы через настройки системы. Курс устанавливается как Х рублей за 1 бонус и может быть как 1:1 (1 бонус = 1 рубль), так и с другим соотношением

#### **Возврат бонусов**

 При возврате товаров заказа бонусы, которыми был оплачен товар, возвращаются на бонусный счет

 Если для оплаты были использованы бонусы, у которых заканчивается срок действия, то возвращаются все бонусы, даже если у них на момент возврата уже закончился срок. Бонусы возвращаются Клиенту на срок, на который они были изначально назначены, начало действия бонусов – дата возврата бонусов (т.е. при возврате бонусов, срок действия которых был 1 год и он закончился после оформления заказа, им устанавливается срок действия с момента возврата + 1 год)

#### **Нотификации по бонусам**

Начисление и списание бонусов, их сгорание по сроку действия, Х дней до истечения срока действия являются для системы событиями, по которому может быть включена нотификация по выбранным каналам (email, мессенджер, Сообщения в личном кабинете). Смотрите в моделе нотификаций.

### **Список правил начисления бонусов**

Список бонусных правил Маркетплейса находится в MMS: "Маркетинг - Бонусы"

Оператор маркетплейса:

- Может использовать фильтр
	- o Дата создания (от..до..)
	- o Период действия (от..до)
	- o Бессрочный
	- o Тип
	- o Статус
	- o ID
	- o Название
- Вилит лействия
	- o Создать правило
		- Открывается карточка для создания правила
	- o Изменить статус
		- Меняет статус по отмеченным в списке правилам
	- o Удалить
		- Удаляет отмеченные в списке правила
- Видит список правил
	- $\circ$  ID
	- o Дата создания
	- o Название
	- o Тип
	- o Период действия правила
	- o Срок действия бонусов
- o Статус
- Может перейти в карточку правила по ссылке в названии

## **Карточка правила начисления бонусов**

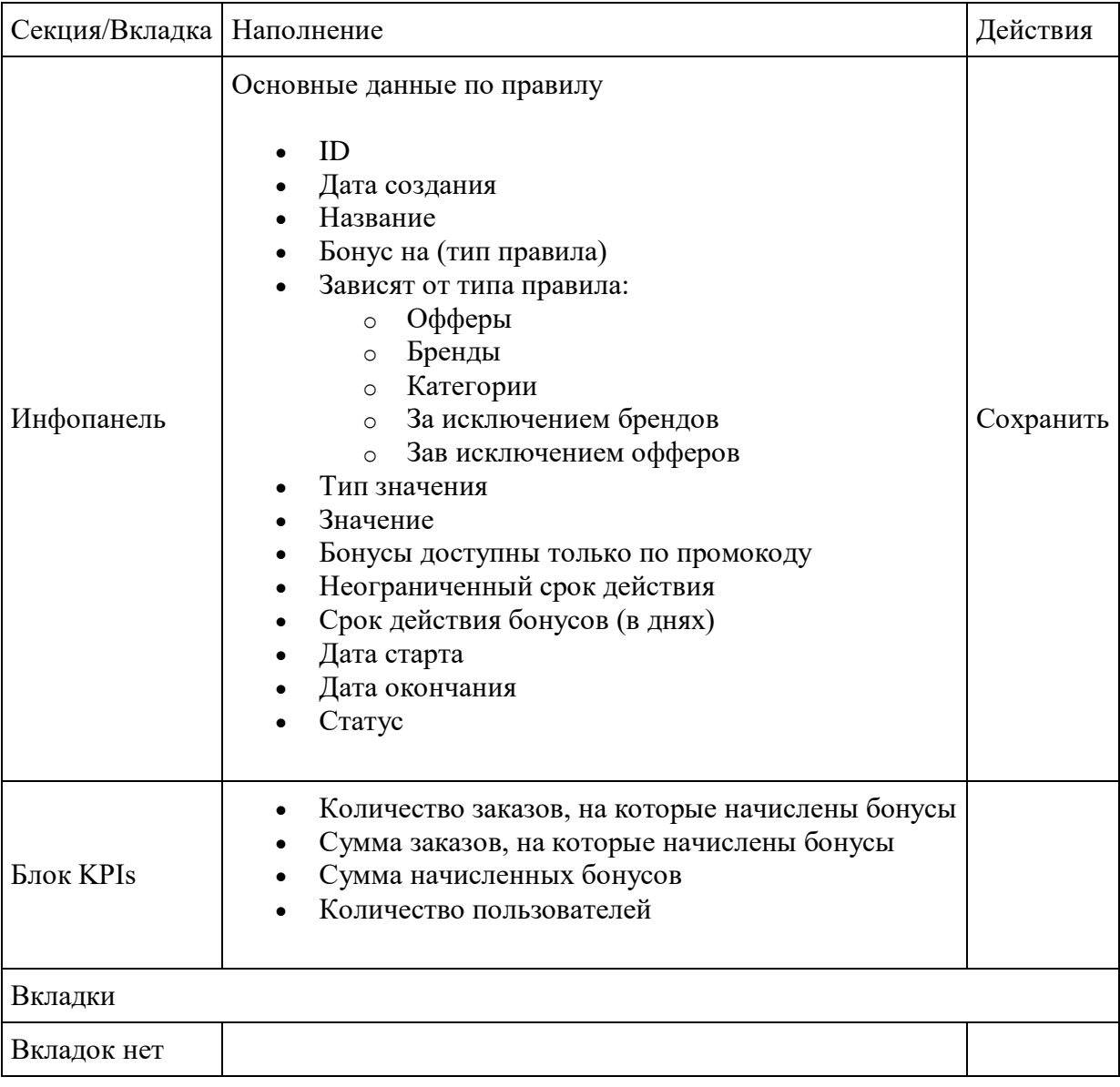

## **Статусная модель правила начисления бонусов**

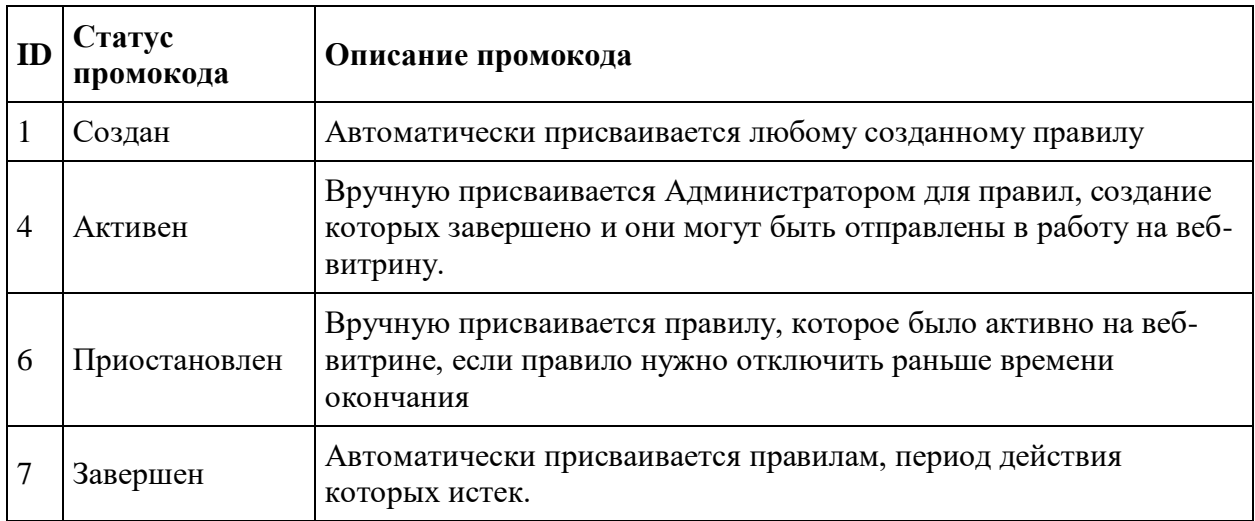

## **Подарочные сертификаты**

Функционал для работы с подарочными сертификатами (ПС) расположен в MMS: "Маркетинг - Подарочные сертификаты"

Функционал состоит из блоков:

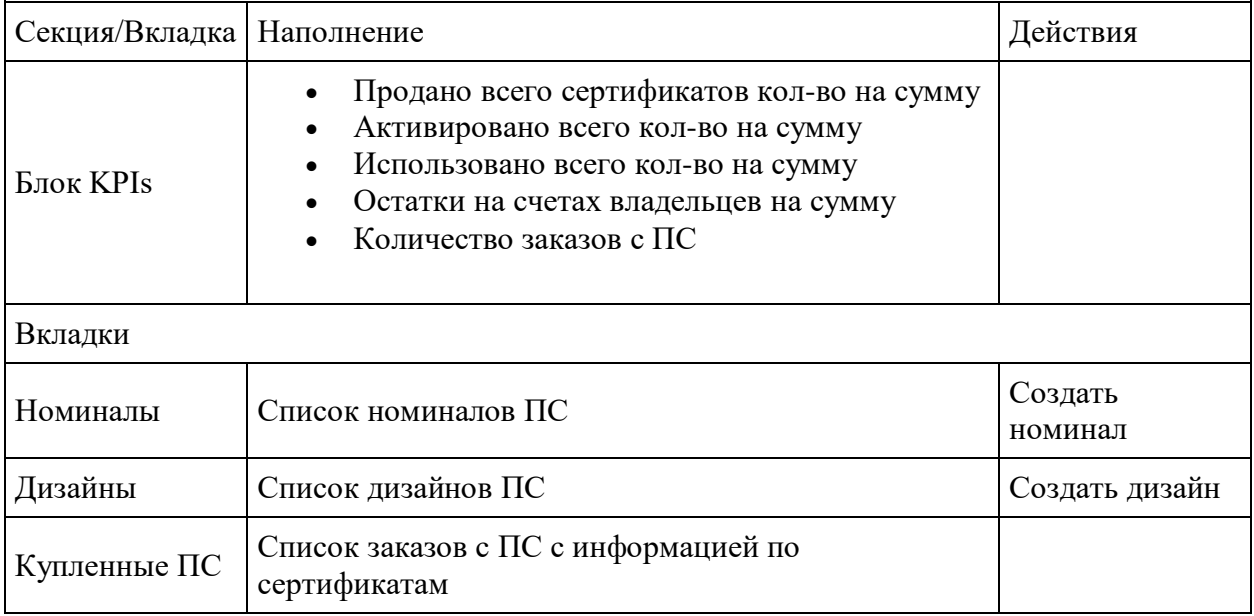

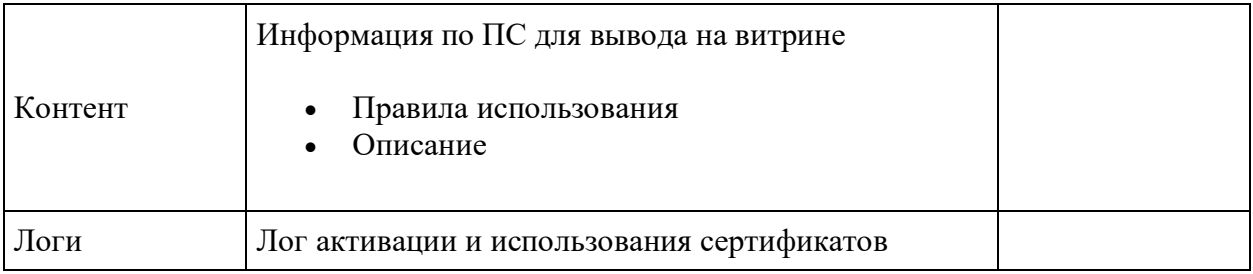

## **Номинал ПС**

Номиналы ПС имеют признаки:

- Номинал (руб.)
	- o Всегда целые рубли, без копеек. Минимальный номинал 100 рублей.
- Наименование сертификата (которое видит клиент на витрине)
- Срок активации сертификата данного номинала
- Кол-во ПС данного номинала сколько сертификатов данного номинала доступно для покупки клиентами
- Доступные дизайны какой дизайн клиент может выбрать на витрине при покупке сертификата
- Активность

**Срок активации** (срок на то чтобы активировать ПС) исчисляется с момента отправки ПС получателю сертификата. Администратор платформы может вручную изменить срок активации конкретного сертификата для конкретного пользователя (например по обращению клиента в рамках индивидуального кейса). Если Клиент НЕ активировал ПС в рамках заданного в номинале срока активации, то статус ПС меняется на "Деактивирован" и все средства этого конкретного ПС аннулируются со счета ПС

После создания номинала ПС, у которого указан хотя бы один дизайн, срок активации, количество и установлена активность, сертификат появляется на витрине и доступен для покупки клиентом

После активации ПС (введения PIN-кода и зачисления средств ПС на счет ПС Клиента) **срок использования денежных средств составляет 3 года** (юридический аспект). Если сертификат был активирован в рамках срока действия, но не использован в рамках 3 лет после активации, средства этого сертификата со счета ПС списываются.

**Важно:** если в течении этого времени средства ПС были использованы, а затем был оформлен возврат товара то - 3-х летний срок начинает исчисляться на остаток суммы ПС заново с момента даты возврата.

**Событие "Истекает срок действия"** - это 30 календарных дней до даты указанной в поле "Срок действия". На это событие реагирует авто-нотификация (смотрите Модель автонотификаций). Если у Клиента несколько ПС, нотификация об истечении срока действия уникальна для каждого ПС.

### **Список номиналов ПС**

Оператор маркетплейса:

- Может использовать фильтр
	- o Номинал
	- o Статус
	- o Дизайн
- Видит действия
	- o Создать номинал
		- Открывается карточка для создания номинала ПС
- Видит список номиналов
	- o ID
	- o Номинал
	- o Статус
	- o Срок активации
	- o Доступные дизайны
	- o Доступно (шт.)
- Может перейти в карточку номинала по кнопке "Изменить" в строке списка номиналов
- Может удалить номинал по кнопке "Удалить" в строке списка номиналов

### **Карточка номинала ПС**

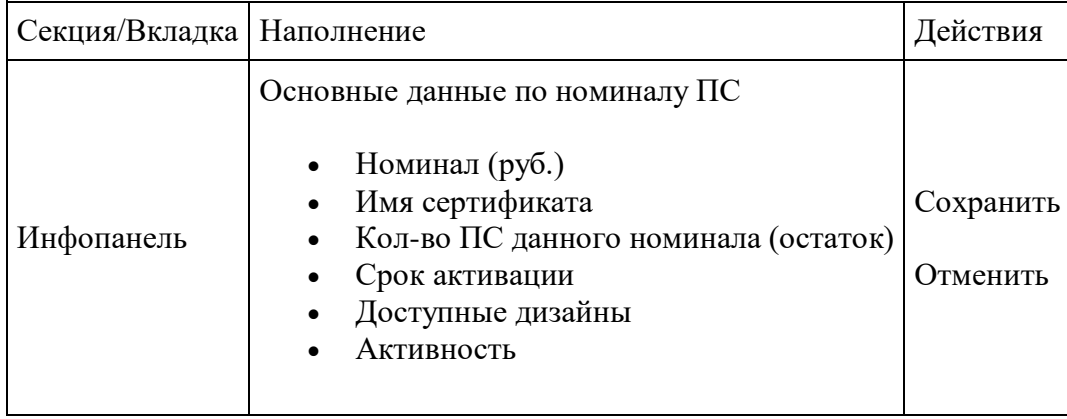

## **Список дизайнов ПС**

В списке представлены виды дизайнов для выбора в номинале ПС. Доступные для номинала ПС дизайны будут показаны в карточке подарочного сертификата на витрине.

Оператор маркетплейса:

- Может использовать фильтр
	- o Название
	- o Статус
- Видит действия
	- o Создать дизайн
		- Открывается карточка для создания дизайна ПС
- Видит список дизайнов
	- $\circ$  ID
	- o Название
	- o Превью
	- o Статус
	- o Дата добавления
- Может перейти в карточку дизайна по кнопке "Изменить" в строке списка дизайнов
- Может удалить дизайн по кнопке "Удалить" в строке списка дизайнов

## **Карточка дизайна ПС**

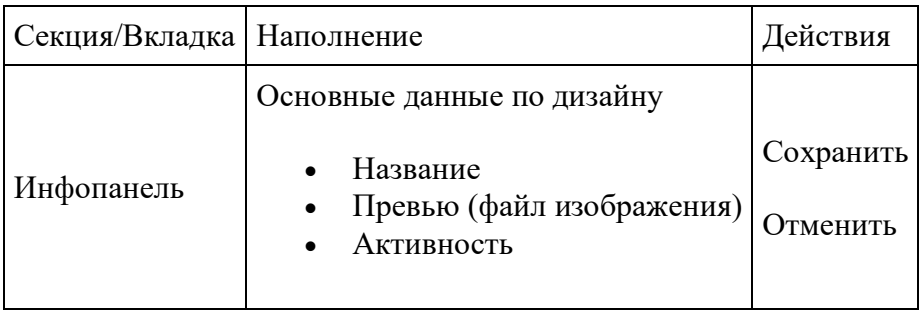

## **Подарочный сертификат (сущность)**

Подарочный сертификат - это номинал ПС с определенным дизайном, который был выбран и куплен клиентом. ПС находится в заказе клиента в качестве позиции заказа. ПС имеет статус, который показывает его текущее состояние, сроки активации и действия, а также остаток средств

#### **Статусы сущности ПС**

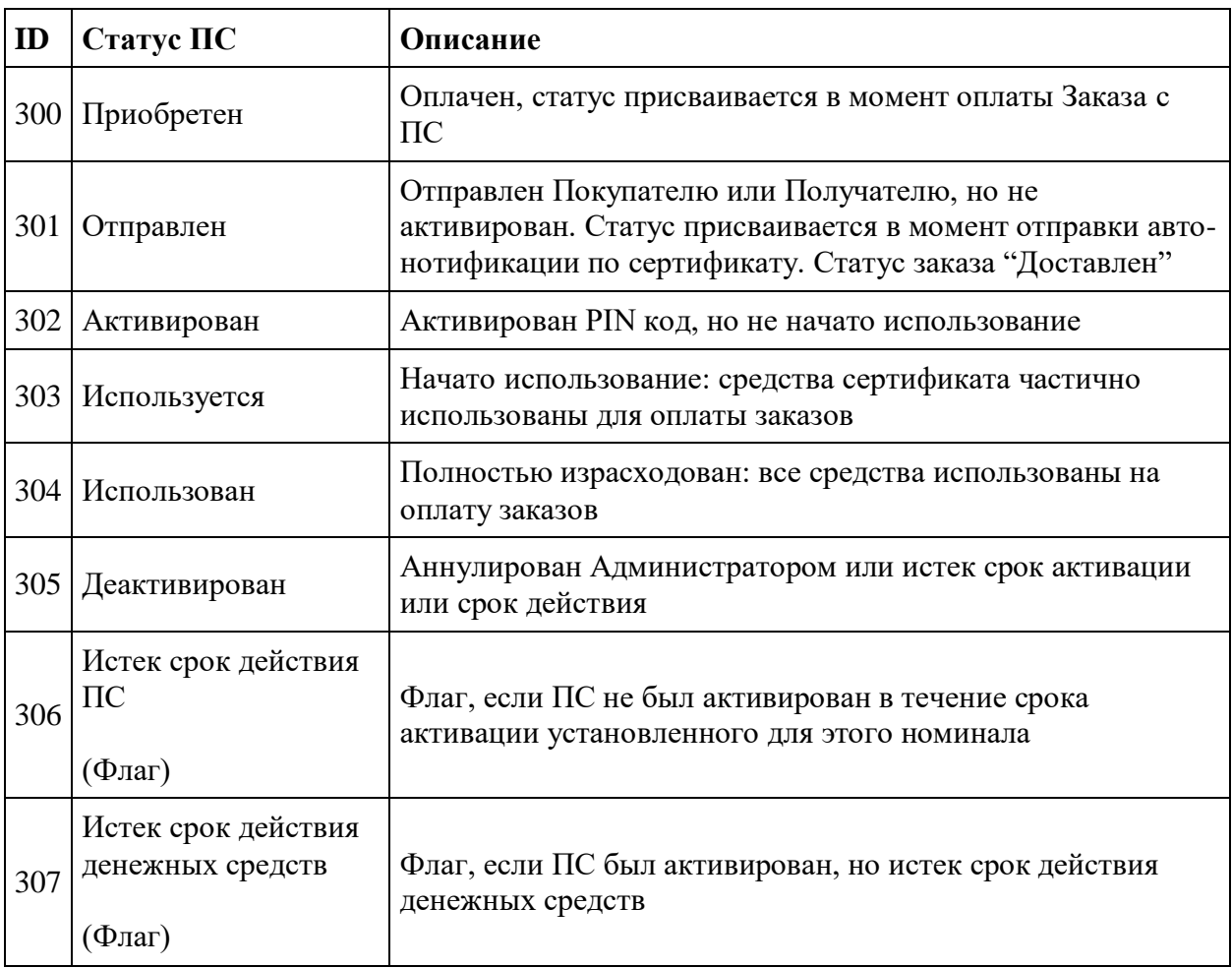

## **Список купленных ПС**

Оператор маркетплейса:

- Может использовать фильтр
	- o Номинал
	- o Статус сертификата
	- o ID сертификата
- o Дизайн
- o ФИО
- o Email
- o Телефон
- o Дата покупки (от..до..)
- o Дата активации (от..до..)
- Видит список заказов с ПС
	- o Номер заказа
	- $\circ$  ID  $\Pi C$
	- o PIN
	- o Номинал
	- o Остаток средств
	- o Дата покупки
	- o Дата отправки
	- o Дата активации
	- o Дата окончания срока действия
	- o Статус
	- o Покупатель
	- o Получатель
	- o Оплаченные заказы
	- o Сообщение
	- o Email
	- o Телефон
- Может нажать кнопки в строке списка (в зависимости от статуса  $\Pi C$ )
	- o Продлить срок активации
	- o Изменить информацию получателя и отправителя
	- o Отправить сертификат Получателю (активирует отправку авто-нотификации с ПС)
	- o Деактивировать ПС
- Может перейти в заказ по ссылке с номера заказа с ПС
- $\bullet$  Может перейти в заказ по ссылке с номера оплаченного заказа с ПС
- Может перейти по ссылке в карточку покупателя и получателя

#### **Статусы Заказа с ПС**

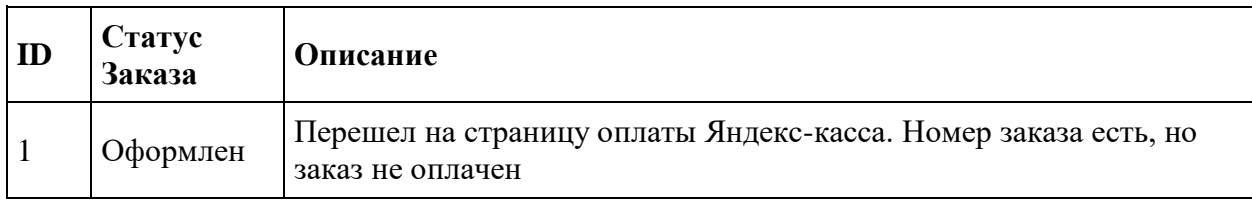

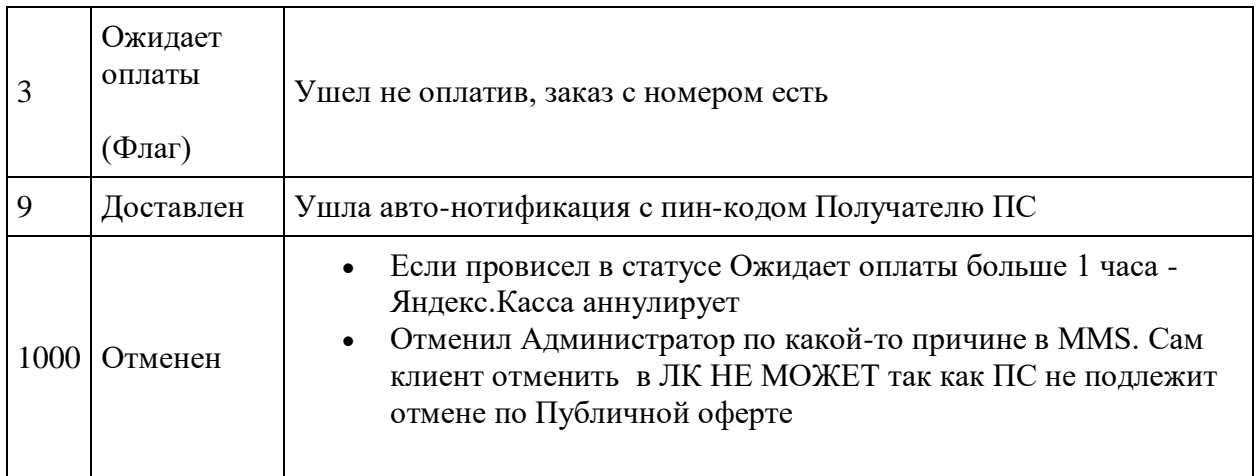

### **Оформление и активация ПС на веб-витрине**

Электронный Подарочный сертификат (ПС) может быть приобретен Клиентом и может быть использован как самим приобретателем Подарочного сертификата, так и другим Клиентом - Получателем подарочного сертификата, которому этот сертификат может быть передан/отправлен платформой в электронном виде по email/смс, т. е. Подарочный Сертификат не персонализирован

На веб-витрине ПС отображается в формате Карточки товара ПС. Ссылка на карточку ПС выводится в маркетинговом меню или в товарном Каталоге. Карточка товара ПС на вебвитрине является единой для всех заведенных номиналов ПС.

В Карточке ПС Клиент может:

- Выбрать Номинал ПС
	- o Выводится список активных номиналов
- Выбрать вариант дизайна ПС
	- o Выводится список дизайнов, привязанных к выбранному номиналу ПС
- Нажать кнопку купить
	- o Открывается окно для указания параметров, необходимых для покупки сертификата

После нажатия на кнопку "Купить" откроется окно, в котором Клиент видит следующую информацию и указывает необходимые данные:

- Количество сертификатов (может быть unlim)
- Дата доставки ПС
	- o Несколько вариантов ближайших дат или выбор даты в календаре
- Время доставки
	- o Выбор любого часа суток
- Текст сопроводительного сообщения Получателю
- Имя получателя сертификата и его email или телефон
	- o На эти данные отправляется нотификация о сертификате
- Отметка "Отправить себе", если получатель будет сам Клиент
- Имя отправителя и его email или телефон
	- o Указываются в тексте нотификации Получателю
- Отметка "Отправить анонимно"
- Отметка о соглашении с офертой и условиями
- Кнопка "Перейти к оплате"
	- o Клиент переходит на страницу платежной системы

За один раз Клиент может оформить и оплатить только один номинал ПС в указанном количестве с единым выбранным дизайном и переслать только одному указанному Получателю.

Процесс покупки ПС, обработки заказа с ПС и использования ПС

- 1. Покупка ПС производится без перехода в Корзину и минуя BAU процесс check-out путем прямого перехода на страницу оплаты Платежной системы непосредственно сразу после нажатия кнопки "Перейти к оплате".
- 2. При нажатии кнопки "Перейти к оплате"
	- 1. Этот момент считается "выпуском сертификата"
	- 2. Система создает ПС с уникальным ID, указанным номиналом, соответствующими данными по срокам
	- 3. Для созданного сертификата системой генерируется PIN-код уникальный 8-ми значный цифробуквенный код для активации
	- 4. Система создает Заказ в OMS (в единой логике создания Заказов на товары) и привязывает к нему созданный сертификат в качестве товара.
	- 5. По созданному заказу далее производится оплата в Платежной системе
- 3. Заказы с ПС отражаются в модуле Маркетинг в списке "Маркетинг Подарочные сертификаты - Купленные ПС".
- 4. После оплаты заказа в указанные Клиентом дату и время отправляется автонотификация с PIN его Получателю. Для авто-нотификации используются данные Получателя и Отправителя и способ доставки (email или sms), указанные Покупателем ПС при его оформлении .
- 5. PIN ПС виден только сотруднику Платформы в роли Администратор.
- 6. В момент отправки авто-нотификации с PIN, статус заказа меняется на "Доставлен", а статус ПС на "Отправлен".
- 7. Активация ПС производится Получателем в ЛК в секции "Подарочные сертификаты" путем ввода PIN ПС и нажатия кнопки "Активировать".
- 8. Номинал ПС зачисляется на специальный счет Клиента счет Подарочного сертификата (счет ПС) и отражается в ЛК в разделе "Подарочные Сертификаты"

## **Использование средств ПС**

- Средства на ПС не смешиваются с другими счетами и средствами и не подлежат возврату в виде денежных средств.
- Использование средств Подарочного сертификата предполагает оформление неограниченного числа заказов в пределах номинала сертификата (до окончания средств на счете сертификата или 3-х летнего срока использования денежных средств).
- При использовании Подарочного сертификата на оплату товаров заказа общей стоимостью ниже его номинала, разница в денежном эквиваленте образует остаток средств этого ПС на Счете Подарочного сертификата.
- Общий остаток средств, список ПС с остатком, статусом и сроком действия каждого ПС отражается в ЛК клиента на веб-витрине.
- Средства ПС Клиента при оплате Заказов расходуются по методу FIFO (First In First OUT). При оформлении заказа возможность оплаты со счета ПС отображается при наличии остатка на счете ПС Клиента. Клиент может указать любую сумму, которую он хочет оплатить с помощью ПС, не превышающую остаток средств на счете ПС или сумму заказа
- В карточке клиента в CRM отображается информация по счету ПС клиента, на котором отображаются остаток средств по ПС.
- В случае аннулирования Заказа, либо в случае возврата товара, для оплаты которого использовались средства Подарочного сертификата, оплаченная стоимость средствами ПС возвращается обратно на Счёт Подарочного сертификата в соответствующий сертификат. Клиенту уходит в этот момент авто-нотификация
- Возвращенная сумма может быть далее использована для приобретения товаров и услуг на Платформе со сроком действия, равным первоначальному сроку действия денежных средств активированного ПС, то есть срок действия денежных средств ПС автоматически продлевается на период, который был изначально. Это касается даже частичного использования ПС.

Кейс:

Клиент приобрел 01.01.2021 подарочный сертификат номиналом 5 000 руб. со сроком действия 1 год.

Затем через 6 месяцев (01.07.2021) он активировал этот сертификат с остаточным сроком годности самого сертификата до 01.01.2022. Номинал ПС был зачислен на счет Получателя ПС и денежным средствам 5000 руб. системой был установлен срок деактивации по невостребованности 3 года т. е. до 01.07.2024.

Затем на средства подарочного сертификата клиент оформил 2 заказа:

01.07.2021 - на сумму 2 000 руб. (остаток счета ПС 3 000 - срок годности денежных средств тот же до 01.07.2024)

01.08.2021 - на сумму 1 500 руб. (остаток счета ПС 1 500 - срок годности денежных средств тот же до 01.07.2024)

Потом второй заказ клиент отменят 03.08.2021 - в результате баланс ПС увеличивается на сумму возврата 1 500 руб., т. е. остаток будет снова 3 000 руб., а срок годности остатка денежных средств ПС пролонгируется на первоначальный срок действия денежных средств активированного сертификата - еще на 3 года с момента возврата т. е. до 03.08.2024. И так каждый раз при возврате или отмене заказа, т. е. при движении средств счета ПС (юридический аспект).